# at Liser Marians USER GUIDE FOR SCANNED COPY, REVALDA NN A RETOTALLING Scampel

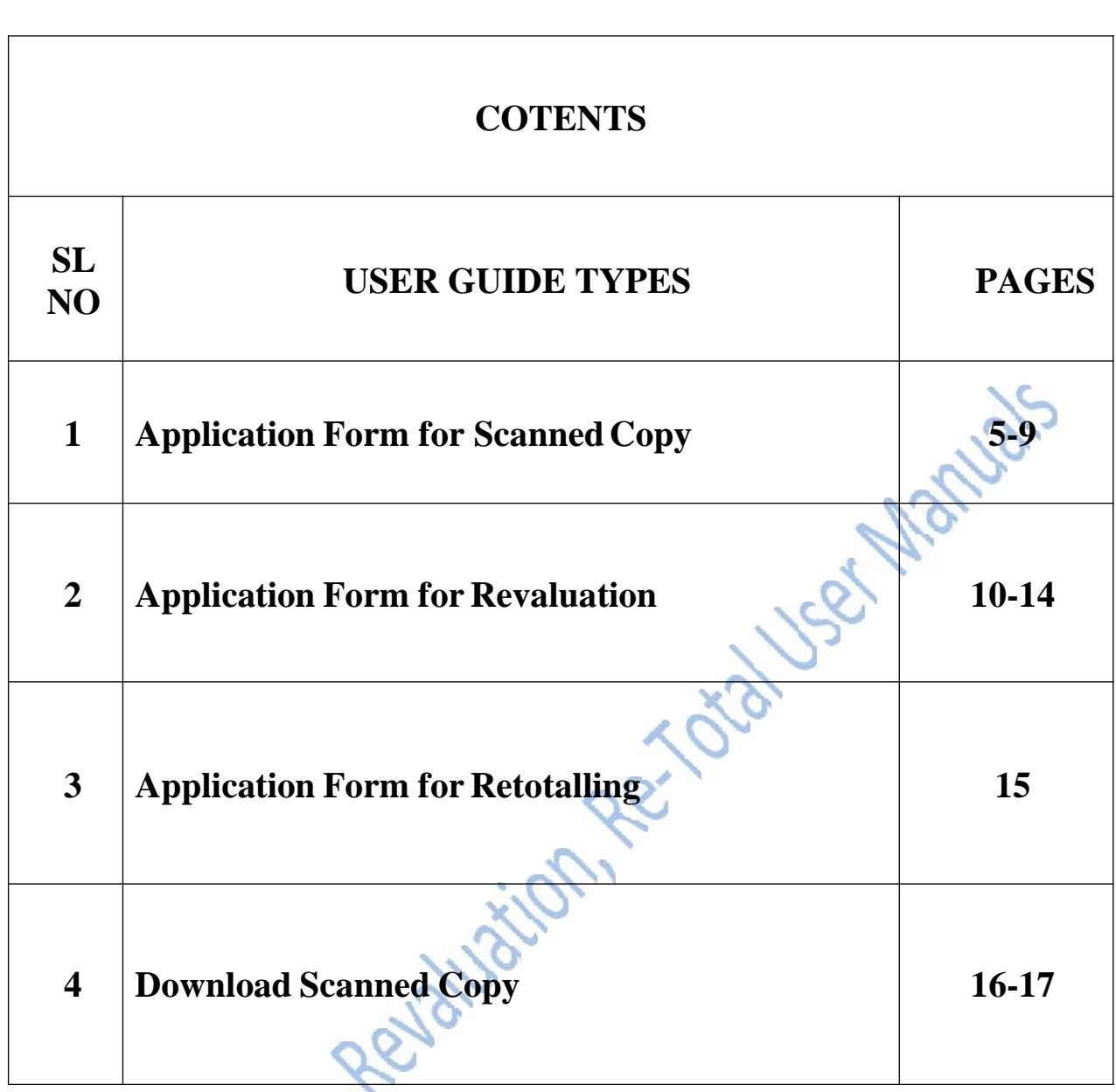

Candidate has to visit the PUE website [http://pue.kar.nic.in](http://pue.kar.nic.in/). In the home page of the PUE website click on the link ["Click](https://dpue-exam.karnataka.gov.in/PHRVRT/HOME.aspx?ReturnUrl=/PHRVRT) [here](https://dpue-exam.karnataka.gov.in/PHRVRT/HOME.aspx?ReturnUrl=/PHRVRT) [for](https://dpue-exam.karnataka.gov.in/PHRVRT/HOME.aspx?ReturnUrl=/PHRVRT) [Online](https://dpue-exam.karnataka.gov.in/PHRVRT/HOME.aspx?ReturnUrl=/PHRVRT) [Application](https://dpue-exam.karnataka.gov.in/PHRVRT/HOME.aspx?ReturnUrl=/PHRVRT) [of](https://dpue-exam.karnataka.gov.in/PHRVRT/HOME.aspx?ReturnUrl=/PHRVRT) [Scanned](https://dpue-exam.karnataka.gov.in/PHRVRT/HOME.aspx?ReturnUrl=/PHRVRT) [Copy,](https://dpue-exam.karnataka.gov.in/PHRVRT/HOME.aspx?ReturnUrl=/PHRVRT) [Revaluation](https://dpue-exam.karnataka.gov.in/PHRVRT/HOME.aspx?ReturnUrl=/PHRVRT) [and](https://dpue-exam.karnataka.gov.in/PHRVRT/HOME.aspx?ReturnUrl=/PHRVRT) [Retotalling](https://dpue-exam.karnataka.gov.in/PHRVRT/HOME.aspx?ReturnUrl=/PHRVRT) [of](https://dpue-exam.karnataka.gov.in/PHRVRT/HOME.aspx?ReturnUrl=/PHRVRT) [2nd](https://dpue-exam.karnataka.gov.in/PHRVRT/HOME.aspx?ReturnUrl=/PHRVRT) [PUC](https://dpue-exam.karnataka.gov.in/PHRVRT/HOME.aspx?ReturnUrl=/PHRVRT) [Supplementary](https://dpue-exam.karnataka.gov.in/PHRVRT/HOME.aspx?ReturnUrl=/PHRVRT) [September](https://dpue-exam.karnataka.gov.in/PHRVRT/HOME.aspx?ReturnUrl=/PHRVRT) [2020](https://dpue-exam.karnataka.gov.in/PHRVRT/HOME.aspx?ReturnUrl=/PHRVRT) [Examination"](https://dpue-exam.karnataka.gov.in/PHRVRT/HOME.aspx?ReturnUrl=/PHRVRT). Then the candidate will be re-directed to the home page of "Online Application for Scanned Copy, Revaluation & Retotalling.

## THE HOME PAGE

#### **DEPARTMENT OF PRE UNIVERSITY EDUCATION**

೨೦೨೨ ನೇ ಸಾಲಿನ ಏಪ್ರಿಲ್/ಮೇ ದ್ವಿತೀಯ ಪಿಯುಸಿ ಉತ್ತರ ಪತ್ರಿಕೆಯ ನಕಲು ಪ್ರತಿ, ಮರುಮೌಲ್ಯಮಾಪನ ಹಾಗೂ ಮರುಎಣಿಕೆಗೆ ಅರ್ಜಿ<br>APPLICATION FOR PHOTO COPY, REVALUATION & RETOTALLING OF II PUC APRIL/MAY EXAMINATION 2022 ಕಾರ್ಯಸೂಚಿ /Calender of Events ದಿನಾಂಕ/Date .<br>ಜಿ೯ ಸಲ್ಲಿಸುವ ಬಗ್ಗೆ 2022ನೇ ಸಾಲಿನ ಏಪ್ರಿಲ್/ಮೇ ದ್ವಿತೀಯ ಪಿಯುಸಿ ವಾರ್ಷಿಕ ಪರೀಕ್ಷೆಯ ಸ್ಕ್ಯಾಂಡ್ ಪ್ರತಿ, ಮರುಮೌಲ್ಯಮಾಪನ, ಮರುಎಣಿಕೆ ಪ್ರಕ್ರಿಯೆ ಪ್ರಾರಂಭ ದಿನಾಂಕ 18-06-2022 HOW TO APPLY COMMENCEMENT OF SCANNED COPY, REVALUATION AND RETOTALLING - APRIL/MAY 2022 - EXAMINATION ್ದಾಲ್ಲಿ ಆರ್ಜಿ ಸಲ್ಲಿಸಿ<br>APPLY HERE 18-06-2022 2022ನೇ ಸಾಲಿನ ಏಪ್ರಿಲ್/ಮೇ ದ್ವಿತೀಯ ಪಿಯುಸಿ ವಾರ್ಷಿಕ ಪರೀಕ್ಷೆಯ ಸ್ಕ್ಯಾಂಡ್ ಪ್ರತಿಗೆ ಅರ್ಜಿ ಸಲ್ಲಿಸಲು ಪ್ರಾರಂಭ ದಿನಾಂಕ COMMENCEMENT OF SCANNED COPY APRIL/MAY 2022 - EXAMINATION - ONLINE APPLICATION ಪಾವತಿ ಸ್ಥಿತಿ<br>PAYMENT STATUS 2022ನೇ ಸಾಲಿನ ಏಪ್ರಿಲ್/ಮೇ ದ್ವಿತೀಯ ಪಿಯುಸಿ ವಾರ್ಷಿಕ ಪರೀಕ್ಷೆಯ ಸ್ಕ್ಯಾಂಡ್ ಪ್ರತಿಗೆ ಅರ್ಜಿ ಸಲ್ಲಿಸಲು ಕೊನೆಯ ದಿನಾಂಕ 30-06-2022 CLOSURE OF SCANNED COPY - APRIL/MAY 2022 - EXAMINATION - ONLINE APPLICATION ಸಂಪರ್ಕಿಸಿ<br>CONTACT US 2022ನೇ ಸಾಲಿನ ಏಪ್ರಿಲ್/ಮೇ ದ್ವಿತೀಯ ಪಿಯುಸಿ ವಾರ್ಷಿಕ ಪರೀಕ್ಷೆಯ ಸ್ಕ್ಯಾಂಡ್ ಪ್ರತಿಗೆ ಶುಲ್ಕ ಪಾವತಿಸಲು ಕೊನೆಯ ದಿನಾಂಕ 30-06-2022 CLOSURE OF SCANNED COPY FEE PAYMENT - APRIL/MAY 2022 - EXAMINATION 2022ನೇ ಸಾಲಿನ ಏಪ್ರಿಲ್/ಮೇ ದ್ವಿತೀಯ ಪಿಯುಸಿ ವಾರ್ಷಿಕ ಪರೀಕ್ಷೆಯ ಮರುಮೌಲ್ಯಮಾಪನ ಹಾಗೂ ಮರುಎಣಿಕೆಗೆ ಅರ್ಜಿ ಸಲ್ಲಿಸಲು ಪ್ರಾರಂಭ ದಿನಾಂಕ 07-07-2022 COMMENCEMENT OF REVALUATION & RETOTALLING - APRIL/MAY 2022 - EXAMINATION 2022ನೇ ಸಾಲಿನ ಏಪಿಲ್/ಮೇ ದಿ.ತೀಯ ಪಿಯುಸಿ ಪಾರ್ಷಿಕ ಪರೀಕ್ಷೆಯ ಮರುಮೌಲ,ಮಾಪನ ಹಾಗೂ ಮರುಎಣಿಕೆಗೆ ಅರ್ಜಿ ಸಲಿಸಲು ಕೊನೆಯ ದಿನಾಂಕ 13-07-2022 CLOSURE OF REVALUATION & RETOTALLING - APRIL/MAY 2022 - EXAMINATION - ONLINE APPLICATION 13-07-2022 2022ನೇ ಸಾಲಿನ ಏಪಿಲ್/ಮೇ ದ್ವಿತೀಯ ಪಿಯುಸಿ ವಾರ್ಷಿಕ ಪರೀಕ್ಷೆಯ ಮರುಮೌಲ್ಯಮಾಪನ ಹಾಗೂ ಮರುಎಣಿಕೆಗೆ ಶುಲ್ಕ ಪಾವತಿಸಲು ಕೊನೆಯ CLOSURE OF REVALUATION FEE PAYMENT - APRIL/MAY 2022 - EXAMINATION **ONLINE APPLICATION CIRCULAR** 

011

- Click on APPLY HERE MENU
- > The APPLY HERE MENU Comprises of following Links:
	- 1.Application form for Scanned Copy
	- 2.Application form for Revaluation
	- 3.Application form for Retotalling
	- 4.Click here to Download Scanned Copy

## THE STUDENT HOME PAGE

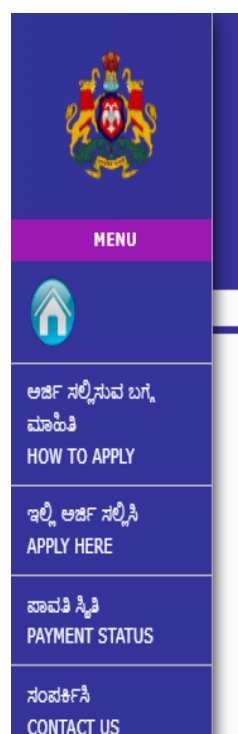

### ಪದವಿ ಪೂರ್ವ ಶಿ<del>ಕ್ಷ</del>ಣ ಇಲಾಖೆ **DEPARTMENT OF PRE UNIVERSITY EDUCATION**

೨೦೨೨ ನೇ ಸಾಲಿನ ಏಪ್ರಿಲ್/ಮೇ ದ್ವಿತೀಯ ಪಿಯುಸಿ ಉತ್ತರ ಪತ್ರಿಕೆಯ ನಕಲು ಪ್ರತಿ, ಮರುಮೌಲ್ಯಮಾಪನ ಹಾಗೂ ಮರುಎಣಿಕೆಗೆ ಅರ್ಜಿ APPLICATION FOR PHOTO COPY. REVALUATION & RETOTALLING OF II PUC APRIL/MAY EXAMINATION 2022

ಉತ್ತರ ಪ್ರತಿಕೆಯ ನಕಲು ಪ್ರತಿಗಾಗಿ ಅರ್ಜಿ/Application form for ScannedCopy

ಮರುಮೌಲ್ಯಮಾಪನಕ್ಕಾಗಿ ಅರ್ಜಿ/Application form for Revaluation

ಮರುಎಣಿಕೆಗಾಗಿ ಅರ್ಜಿ/Application form for Retotalling

#### 1. Application form for Scanned Copy

- $\triangleright$  It is to get the Scanned Answer booklet of a particular subject/s applied by the candidate.
- $\triangleright$  This is mandatory to apply for Revaluation and Retotalling.

#### 2. Application form for Revaluation

- $\triangleright$  Before applying for Revaluation the candidate must have applied for Scanned Copy.
- $\triangleright$  This is to apply for Revaluation in a particular subject/s applied by the candidate.

#### 3. Application form for Re-Totalling

- $\triangleright$  Before applying for Re-Totalling, candidate must have applied for Scanned Copy
- $\triangleright$  This is to apply for Re-Totalling in a particular subject/s applied by the candidate.

#### 4. Click here to Download Scanned Copy

 $\triangleright$  This is for the Candidate to Download the Scanned copy.

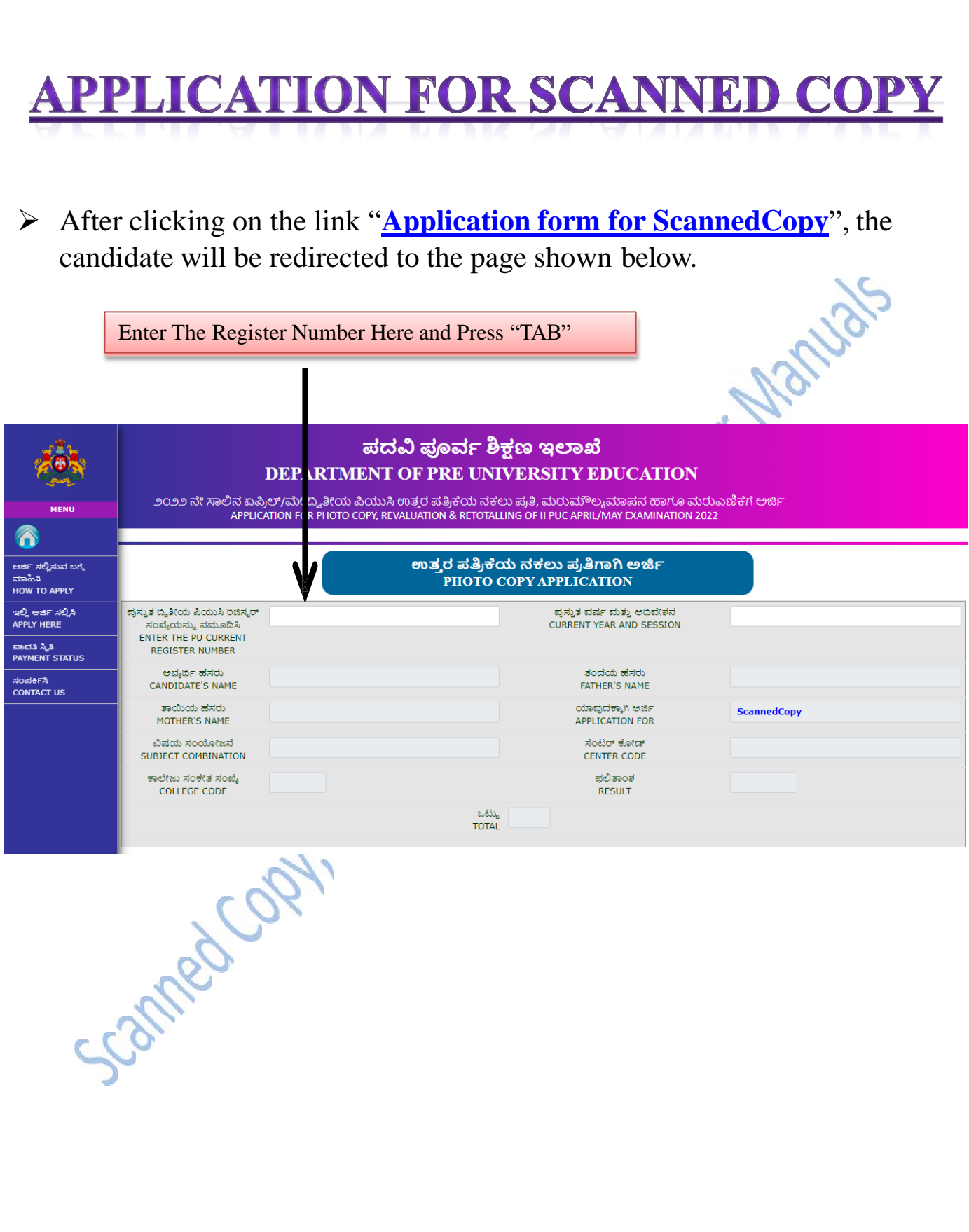

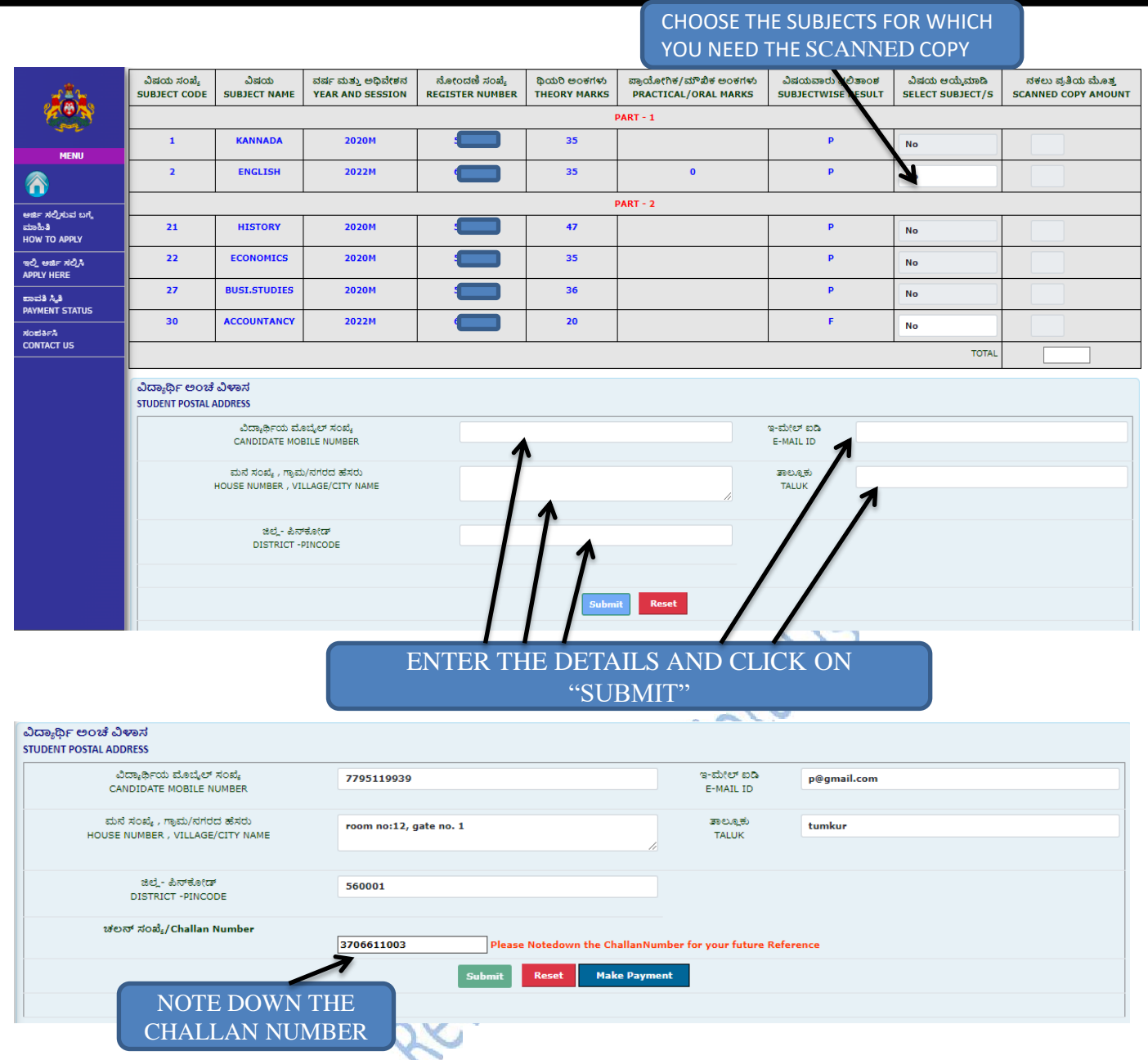

 Once "Submit" is clicked Challan Number will be generated for the particular application.

Candidate will receive text message to his/her mobile number.

#### **Message Format:**

Vou have successfully submit the ScannedCopy and your Challan Number is 2800191360 airtel - 17 May

 When Clicked on "Make Payment", The Page Gets Redirected To The Following Page

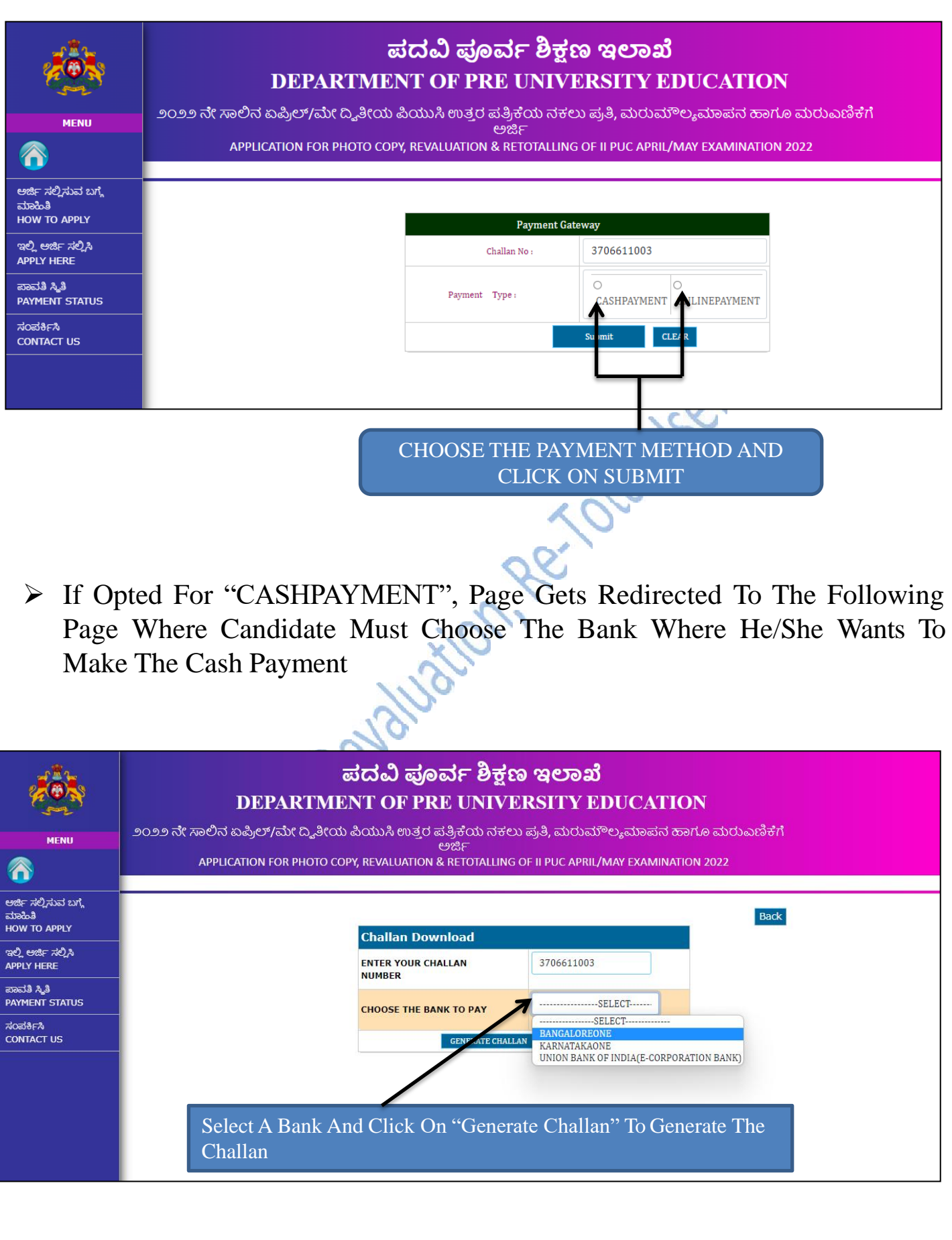

View Of The Challan Generated For Making Payment Through Cash Payment

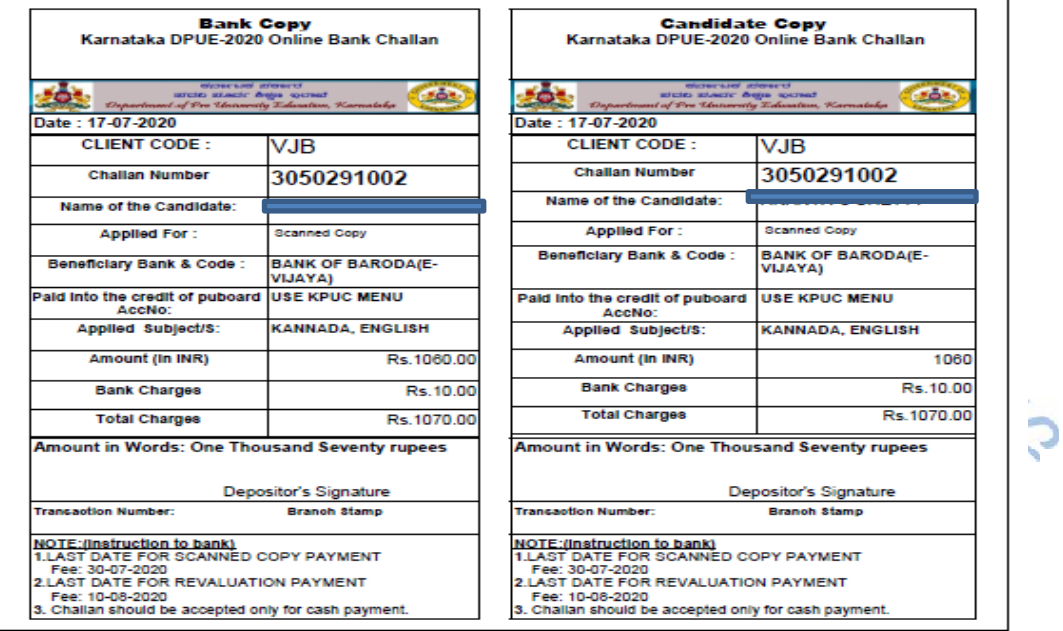

- For Making Online Payment In Payment Type Select "ONLINEPAYMENT" From The Following Page and Select "KARNATAKAONE" as Online Payment Banks.
- The Page Gets Redirected To Karnataka One Online Payment Web Page Where The Candidate Can Select The "Payment Mode" And Can Make The Payment Using "NETBANKING", "PAYTM", "CREDIT CARD" OR "DEBIT CARD".

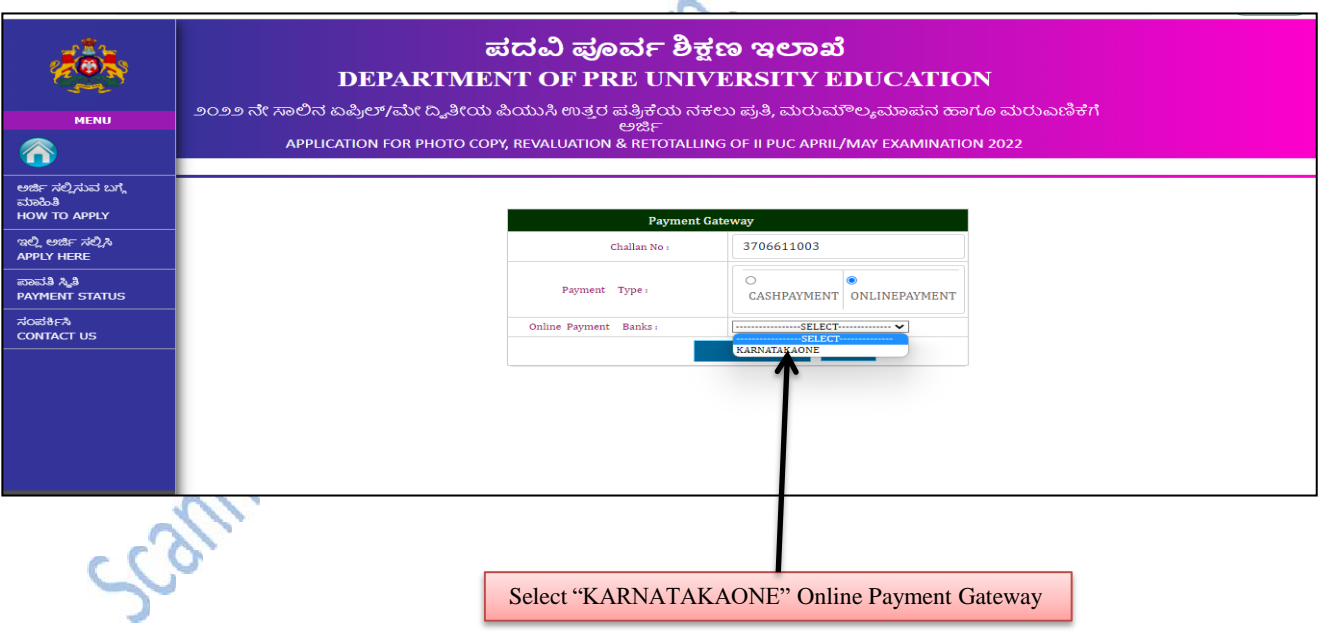

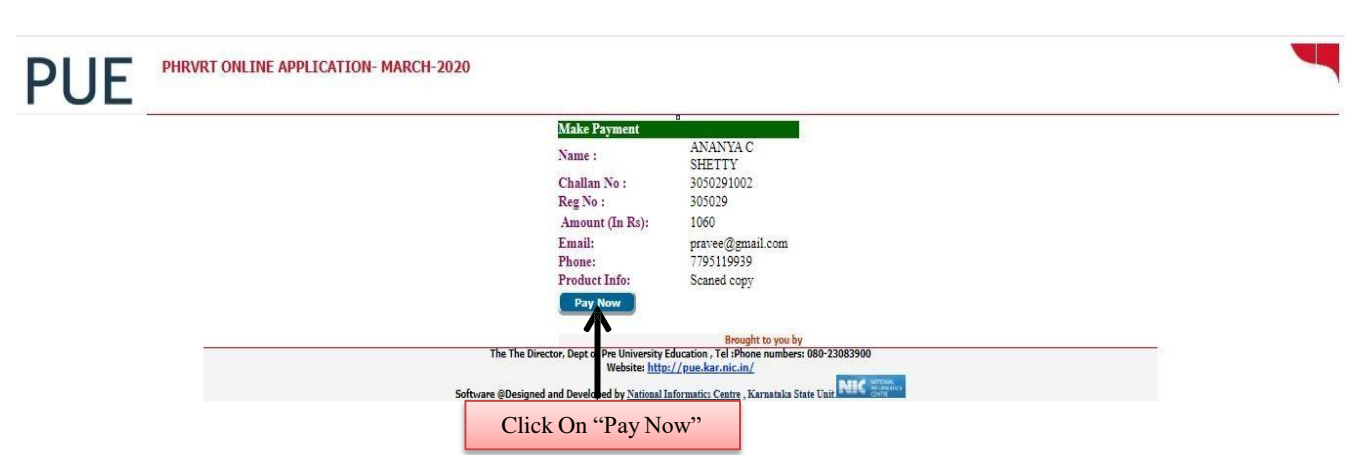

 $\triangleright$  Once the payment is successful the candidate will receive the following message to his/her registered mobile number.

Dear your Challanno is 1600021002and amount 530, Your payment for **PUE** online application - 2020 is successful and payment reference no is NET008452585.

Scamped.

C